## **SISTEMA DE MONITOREO DE NIVEL Y TURBIDEZ DEL AGUA EN EL TANQUE ELEVADO DEL CDI DEJANDO HUELLAS DEL MUNICIPIO DE PLANETA RICA**

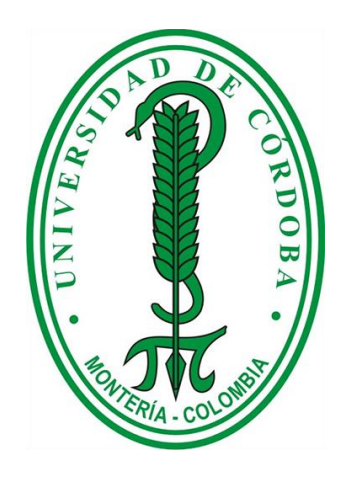

## **ALEJANDRO NIEVES MEJIA SERGIO AGUSTIN GONZALEZ AVILEZ**

## **UNIVERSIDAD DE CÓRDOBA FACULTAD DE INGENIERÍA INGENIERÍA DE SISTEMAS Y TELECOMUNICACIONES PLANETA RICA - CÓRDOBA AÑO 2020**

## **SISTEMA DE MONITOREO DE NIVEL Y TURBIDEZ DEL AGUA EN EL TANQUE ELEVADO DEL CDI DEJANDO HUELLAS DEL MUNICIPIO DE PLANETA RICA**

## **ALEJANDRO NIEVES MEJIA SERGIO AGUSTIN GONZALEZ AVILEZ**

**Trabajo de grado presentado, en la modalidad de Tesis como opción de grado según resolución 007, como parte de los requisitos para optar al Título de Ingeniería de Sistemas y Telecomunicaciones**

## **DIRECTOR MILTON HERNÁNDEZ ZAKZUK Magíster**

## **UNIVERSIDAD DE CÓRDOBA FACULTAD DE INGENIERÍA INGENIERÍA DE SISTEMAS Y TELECOMUNICACIONES PLANETA RICA - CÓRDOBA AÑO 2020**

**La responsabilidad ética, legal y científica de las ideas, conceptos y resultados del proyecto, serán responsabilidad de los autores. Artículo 61, acuerdo N° 093 del 26 de noviembre de 2002 del consejo superior.**

**Nota de aceptación**

 **OSWALDO VELEZ**

**Firma de jurado**

 **ISAAC CAICEDO**

**Firma de jurado**

#### **RESUMEN**

En el presente trabajo nos enfocamos en la necesidad que tienen los CDI del municipio de Planeta Rica de contar en sus tanques de captación de agua, con un estado de la misma que cumpla con un nivel de transparencia óptimo para su uso, con este fin se diseñó un dispositivo que permite observar el estado de claridad del agua que se está captando en el tanque elevado, de esta forma midiendo los niveles de transparencia permitir o no el llenado del tanque, además de conservar y evitar desperdiciar este recurso natural, se implementó un sistema que permita controlar el nivel del agua almacenada, todo esto controlado por medio de un aplicativo móvil el cual se encarga de controlar de forma automática el sistema por medio de una conexión Bluetooth.

#### **ABSTRACT**

In the present work we focus on the need for the CDIs of the municipality of Planeta Rica to have in their water catchment tanks, with a state of the same that meets an optimal level of transparency for its use, for this purpose designed a device that allows observing the state of transparency of the water that is being captured in the elevated tank, in this way measuring turbidity levels, allowing or not filling the tank, in addition to conserving and avoiding wasting this natural resource, a system that allowsto control the level of stored water, all this controlled by means of a mobile application which is in charge of automatically controlling the system through a Bluetooth connection.

#### **DEDICATORIA**

Primeramente a Dios, Él es el quien nos da la fuerza y entendimiento para poder realizar esta investigación. De igual forma a nuestros padres quienes han sido nuestro apoyo en todo momento, a nuestros compañeros de carrera y profesores que estuvieron acompañándonos durante el proceso de formación académica.

#### **AGRADECIMIENTOS**

Agradezco a Dios por protegernos y guiarnos durante todo ese proceso

A nuestros padres, por su apoyo económico, y su esfuerzo

A nuestros compañeros de carrera Andres Regino, Bayron De La Ossa y Jhonatan Petro

A nuestros tutores Mario Macea, Jhimmy Sanchez que durante toda la carrera nos brindaron su experiencia y conocimiento

Al Ing. Milton Hernández, director de tesis, por su asesoramiento a la realización de la misma.

A Carlos Quintero por brindarnos ser de gran apoyo durante todo este proceso

A Liceth Varilla por apoyarnos y animarnos a sacar este proyecto adelante

Gracias a todas las personas que ayudaron directa e indirectamente en la realización de este proyecto.

# **TABLA DE CONTENIDO**

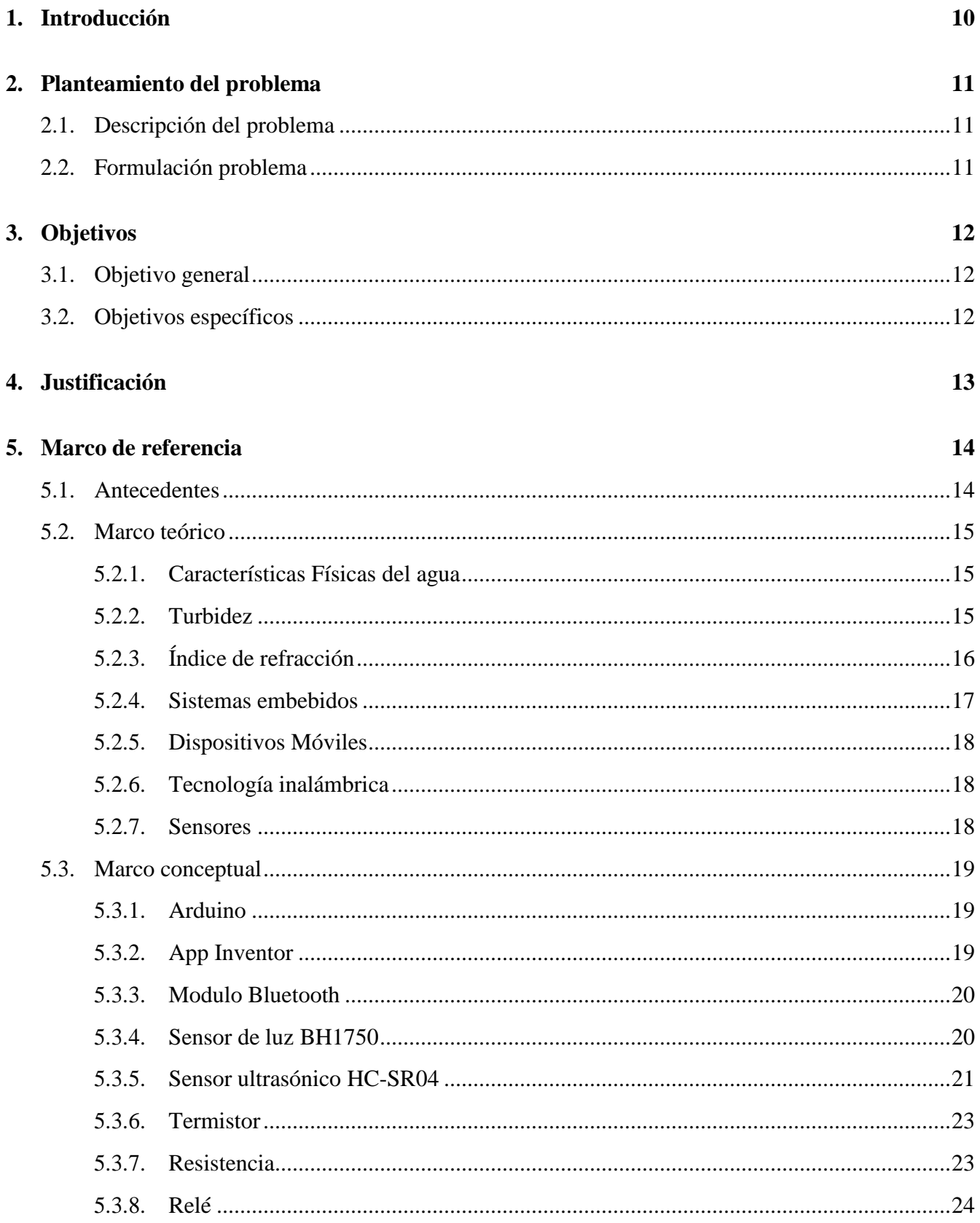

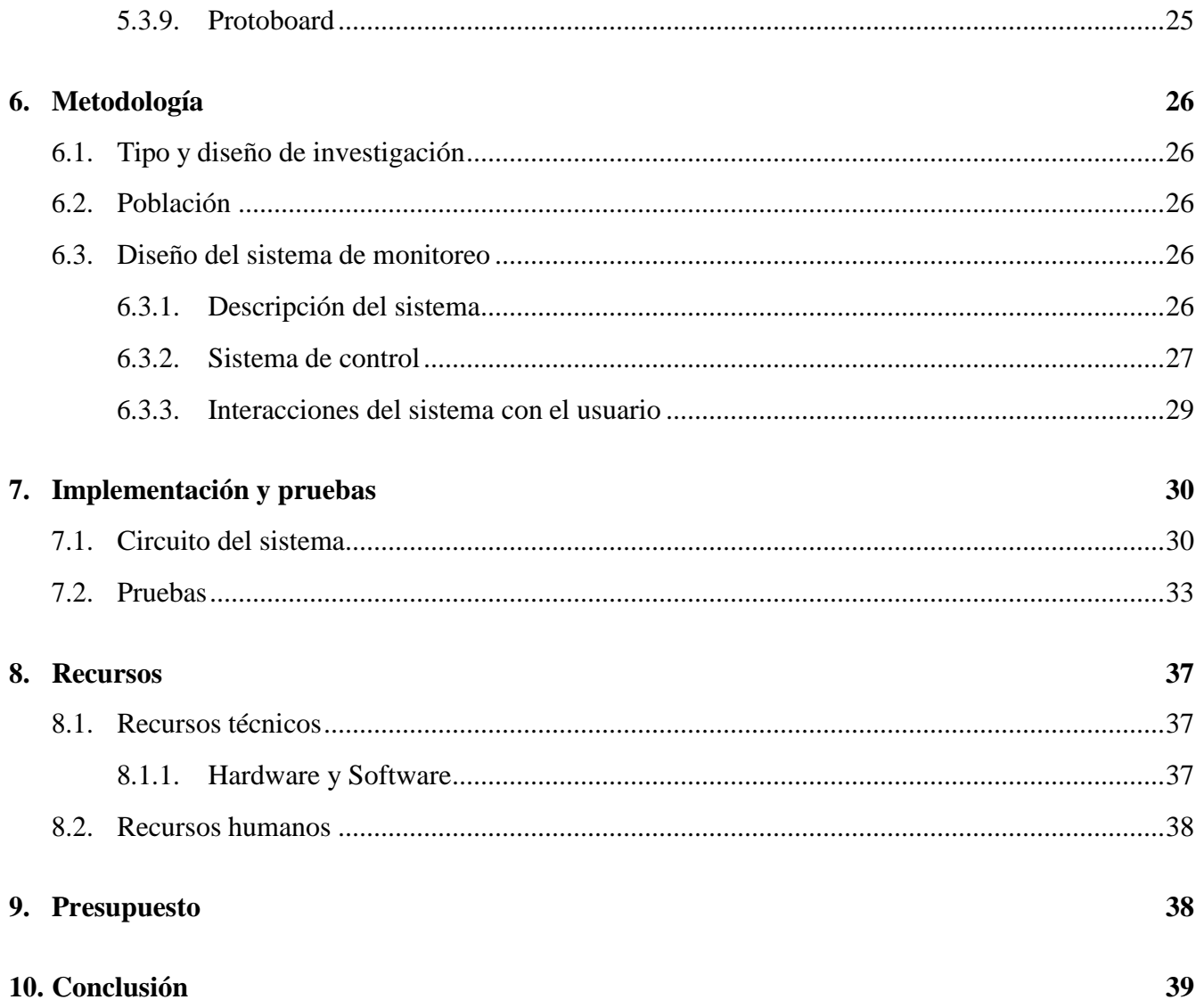

# Índice de figuras

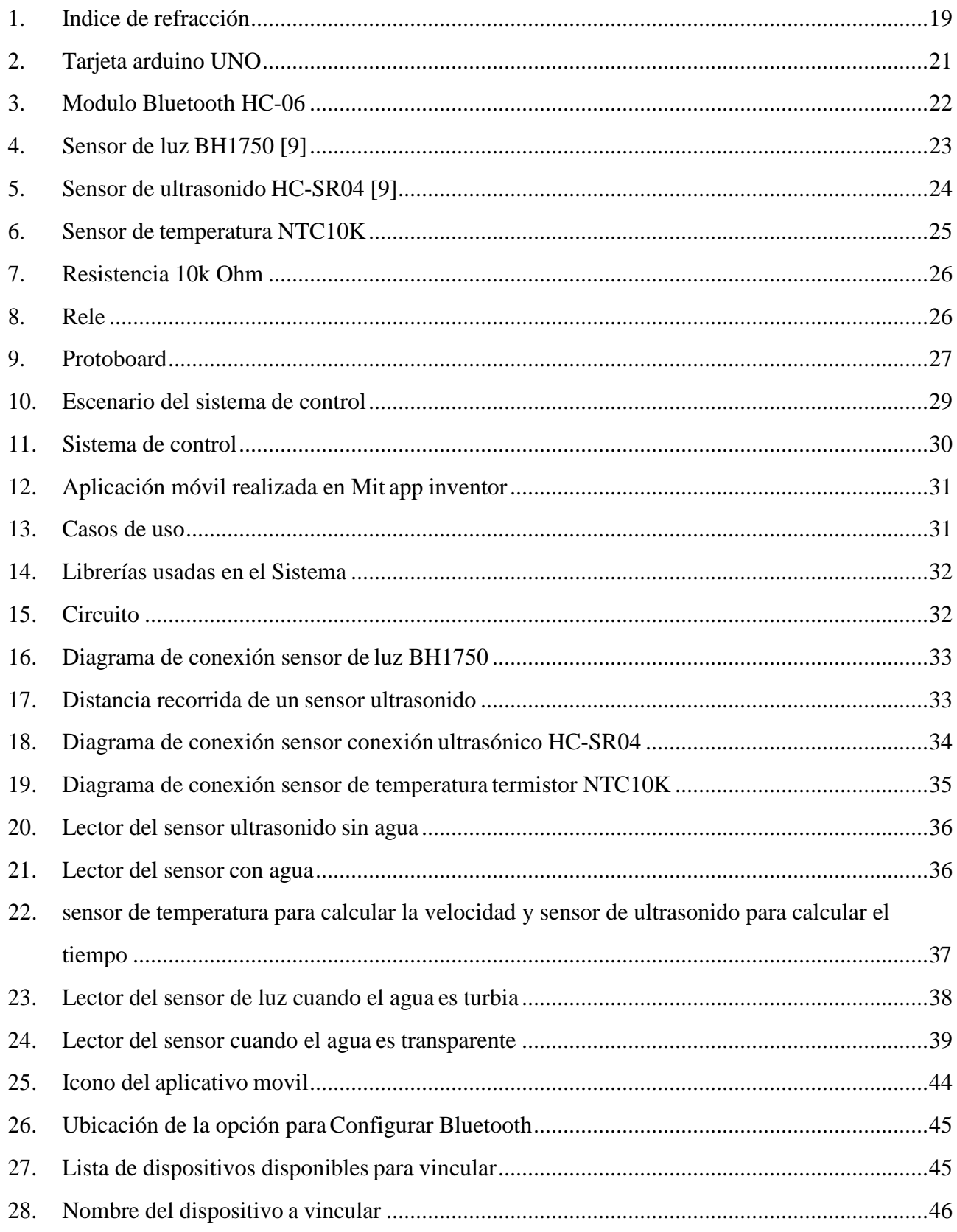

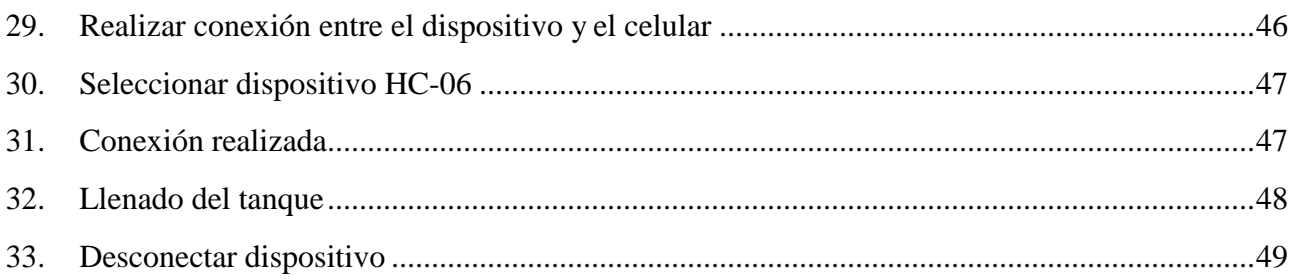

# Índice de tablas

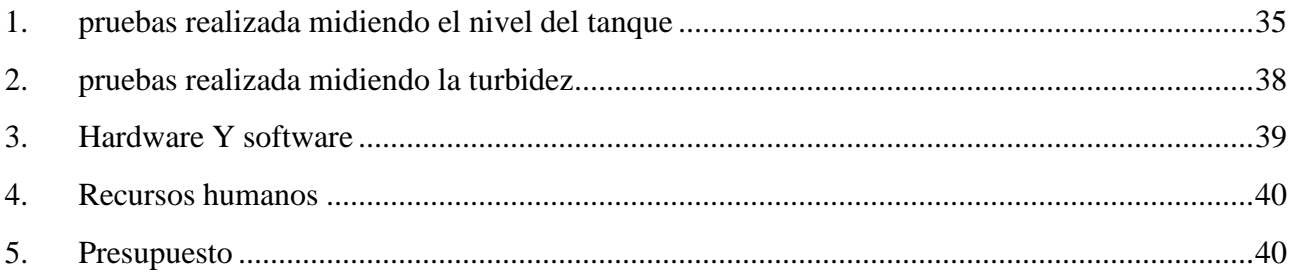

### **1. Introducción**

<span id="page-11-0"></span>Con los agigantados avances tecnológicos, la sociedad ha mejorado en gran medida su calidad de vida, siempre y cuando se haga uso adecuado de los recursos que día a día surgen, pues estos le permiten al hombre ser más práctico y resolver de una mejor forma los problemas cotidianos. En este sentido, es posible resaltar a los sistemas embebidos, específicamente, la tecnología Arduino como una plataforma de hardware libre, basada en una placa con un microcontrolador, y un entorno de desarrollo integrado, que facilita el uso de la electrónica en proyectos multidisciplinares y de bajo costo. En este caso, vemos cómo está tecnología nos permite, mediante un aplicativo móvil, llevar un seguimiento de control del agua en los tanques elevados, más específicamente, el del CDI dejando huellas del municipio de Planeta rica. Sabemos que la utilización de los tanques elevados se ha aumentado cada vez más en las comunidades, por ser de gran provecho a la hora de almacenar agua y usarla con comedimiento. Por ello, planteamos esta herramienta como facilitadora en el trabajo de monitoreo del agua, para el respectivo, control y aseo del mismo.

En nuestros días es preciso adelantar trabajos como este para el mejoramiento, avance y desarrollo de nuestra comunidad; y más tener presente que todos somos constructores de ella, por esto, cabe resaltar que cada recurso tecnológico que se nos proporciona vale la pena administrarlo en pro siempre de alcanzar metas y objetivos que beneficien a nuestro propio círculo social.

## <span id="page-12-0"></span>**2. Planteamiento del problema**

### <span id="page-12-1"></span>**2.1. Descripción del problema**

La presente investigación surge de la necesidad de mejorar las condiciones en las que se encuentra prestando su servicio social el Centro de Desarrollo Infantil Dejando Huellas, teniendo en cuenta que hoy día la sociedad exige nuevos requerimientos de actualización tecnológica que a la vez facilitan el estilo de vida de las personas y generan comodidad. Los recursos hídricos deben ser utilizados de tal forma que permita el abastecimiento de un lugar y contribuya a la sostenibilidad en la que está enmarcada la sociedad. Uno de los principales problemas en mucho de los establecimientos tanto públicos como privados es la falta de concientización de las personas para utilizar de manera adecuada el agua. Ocasionando que este líquido se pierda o se utilice más de lo que se debe.

Se ha observado en el establecimiento en mención que no cuenta con ningún sistema del tipo que se aborda en este proyecto, razón por la cual, es posible y necesario evitar el gasto excesivo del agua y las fugas constantes a la hora de llenar el tanque elevado. Por otro lado, éste debe someterse a medidas que permitan conservar el agua bajo las condiciones higiénico-sanitarias exigidas por los entes de control, ya que el uso del agua en condiciones no aptas para su uso diario puede ocasionar problemas de salubridad en los niños y personas que forman parte del Equipo de trabajo del CDI

### <span id="page-12-2"></span>**2.2. Formulación problema**

¿Cómo implementar un aplicativo móvil con tecnología Android y Arduino que permita controlar el nivel del agua y la turbidez de la misma en el tanque elevado del CDI Dejando Huellas?

## <span id="page-13-0"></span>**3. Objetivos**

## <span id="page-13-1"></span>**3.1. Objetivo general**

Implementar aplicativo móvil utilizando la tecnología Android y Arduino que permita controlar el nivel y turbidez del agua en el tanque elevado del CDI Dejando Huellas del municipio de Planeta Rica.

### <span id="page-13-2"></span>**3.2. Objetivos específicos**

- Identificar las herramientas tecnológicas necesarias que permitan el diseño del dispositivo y la aplicación móvil
- Diseñar un dispositivo con tecnología Arduino capaz de medir el nivel y turbidez del agua en el tanque elevado
- Desarrollar un aplicativo movil que muestre el estado del nivel del agua y turbidez que indican los sensores del dispositivo
- Aplicar pruebas al dispositivo y aplicativo para determinar su correcta funcionalidad

## <span id="page-14-0"></span>**4. Justificación**

En Colombia los Centros Integrales de Desarrollo CDI son una de las modalidades de atención definidas en el marco de la Política Pública de Primera Infancia. Se conciben como modalidad complementaria a las acciones de la familia y la comunidad, dirigida a potenciar el desarrollo integral de los niños y niñas incluso estando en el vientre de su madre o en periodo de lactancia, garantizando así el derecho que tienen de recibir una educación inicial de calidad.

En la actualidad estos representan ante el ministerio de educación nacional y el ICBF la forma de desarrollo y educación de los niños desde sus primeros años de vida. Estos consisten en el monitoreo de las tres áreas que influyen en el desarrollo integral del niño: física, cognitiva, socioemocional. Es así que, para garantizar efectivamente el derecho de cada niño y cada niña al desarrollo integral, los CDI han de proporcionar las condiciones de infraestructura, humanas, administrativas y sanidad con suficiencia y calidad.

A partir de ello, el presente proyecto tiene como motivaciones fundamentales en su realización mejorar el área de saneamiento básico del CDI, en específico lo referente al estudio de la turbidez del agua y al uso adecuado de ella. Respondiendo al llamado del cuidado del medio ambiente buscamos dar solución a las múltiples situaciones que se presentan en torno al manejo del servicio del agua en el establecimiento, por ejemplo: el gasto innecesario y las fugas constantes a la hora de llenar el tanque elevado, además de prestar un servicio social a la comunidad se debe conservar el agua bajo las condiciones higiénicosanitarias exigidas por los entes de control, por tal razón, se propone estudiar la transparencia y nivel del agua de un tanque elevado, utilizando un dispositivo basado en tecnología arduino y controlado mediante una aplicación móvil. Que es un método de bajo costo y fácil de aplicar.

## <span id="page-15-0"></span>**5. Marco de referencia**

#### <span id="page-15-1"></span>**5.1. Antecedentes**

Desde la mirada internacional, se encontró el trabajo realizado por Tejerina Rivera, Jesus Guerrero Cruz, Jose Games Segales y Dember Julio Cesar, llamado Sistema de Monitoreo del Nivel de Agua en los Tanques Elevados, para Empresas Avícolas, usando la Arquitectura Java J2EE, Plataforma de Prototipos Electrónica – Arduino y aplicación móvil MIT APP inventor, en la ciudad TACNA-PERU. En este Proyecto se estudia, diseña y evalúa un sistema de monitoreo del nivel de agua en los tanques elevados, siendo un método de bajo costo y fácil de implementar. Por otro lado, Hussain Attia, Beza Getu, Abdullah Asaad et al, implementaron un diseño secuencial basado en el sistema de monitoreo y control del nivel del agua, en la ciudad de Ras Al Khaimah, UAE. Aquí se propone un sistema automatizado basado en un microcontrolador y una pantalla LCD para visualizar la información del nivel de agua y bombeo automatizado.

Por otra parte en el año 2018, Angee Daniela Arévalo Junco, diseñó un prototipo de un sistema de monitoreo de calidad del agua subterránea en instalaciones de captación de una localidad rural del municipio de Tibaná – Boyaca. En este trabajo se resalta su investigación acerca de los parámetros que determinan la calidad del agua, con el fin de diseñar un prototipo que permita realizar la medición de pH, turbidez y temperatura en pozos, aljibes o manantiales que se encuentren en la zona de estudio, todo se realizó en aras de beneficiar a la comunidad dedicada en el sector agrícola.

Además de los antecedentes antes mencionados, Se tiene el trabajo realizado por Erick Ernesto Solarte Cabrera, Gustavo Adolfo Diaz Mármela y Jorge Luis Sierra Padilla en el año 2015, donde diseñaron un sistema recolector de agua lluvia, con la finalidad de no utilizar agua tratada con químicos en usos domésticos. En el desarrollo del proyecto se utilizó la tarjeta arduino y un gestor de base de datos en la cual guarda los registros de aperturas y cierres de los datos generados por elsistema.

Por otro lado en el 2015, Yeison nuñez Tordecilla y Mara Martinez Vélez, diseñaron e implementaron un sistema de ahorro de agua basado en tecnología arduino y controlado a través de una aplicación wed en una vivienda del municipio de Lorica Córdoba. Por último se tiene el trabajo realizado por Brayan

Piñeros Bolivar y Cristian Mateo Borraez en el 2019, apoyados en Arduino, diseñaron e implementaron un sistema para el control y monitoreo de variables aplicado a un cultivo acuapónico a pequeña escala basado en IOT.

#### <span id="page-16-1"></span><span id="page-16-0"></span>**5.2. Marco teórico**

#### **5.2.1. Características Físicas del agua**

El agua es un líquido inodoro, es decir que no tiene olor salvo cuando contiene sustancias disueltas. Es insípido, lo que significa que no posee un sabor determinado. Y es incoloro, es decir, no tiene color y, en su estado puro, es completamente transparente. Existen muchos parámetros que forman parte de las características físicas del agua. Dentro de los cuales resaltan ph, Oxígeno disuelto, Conductividad, Color, y temperatura. Sin embargo para propositos de esta investigación y de acuerdo a la disponibilidad de los sensores y las características del sistema embebido para el diseño del dispositivo IoT, se definió que el parámetro a medir será: turbidez

#### <span id="page-16-2"></span>**5.2.2. Turbidez**

La turbidez es un término que se usa para describir el material suspendido en el agua, y mide el efecto de dispersión que tienen los sólidos suspendidos sobre la luz es decir si la luz dispersada tiene una mayor intensidad mayor va a ser la turbidez.

¿Cuáles son las causas que generan la turbidez? Puede ser causada por la presencia de partículas suspendidas y disueltas de gases, líquidos y sólidos tanto orgánicos como inorgánicos, con un ámbito de tamaños desde el coloidal hasta partículas macroscópicas, dependiendo del grado de turbulencia. La turbiedad es importante en el agua para abastecimiento público por tres razones:

- **Estética:**Cualquier turbiedad en el agua almacenada, produce en el consumidor un rechazo inmediato y pocos deseos de utilizarla en sus alimento y aseo de instalaciones.
- **Filtrabilidad:**La filtración del agua se vuelve más difícil y aumenta su costo al aumentar la turbiedad.
- **Desinfección:**Un valor alto de la turbidez, es una indicación de la probable presencia de materia orgánica y microorganismos [\[2\]](#page-41-0)

#### <span id="page-17-0"></span>**5.2.3. Índice de refracción**

En este trabajo se utilizarán medios transparentes, es importante anotar que un medio transparente se caracteriza por el índice de refracción, *n* que es una cantidad adimensional y se define por el cociente entre la velocidad de la luz en el vacío *c*, y la velocidad en el medio *v*, o bien el cociente entre la longitud de la onda en el vacío *λ*<sup>0</sup> y la longitud de la onda en el medio *λ*. [\[3\]](#page-41-1)

<span id="page-17-1"></span>
$$
n = \frac{c}{v} = \frac{\lambda_0}{\lambda} \tag{1}
$$

Si un haz de luz incidente incide sobre otro medio de forma oblicua de la superficie que separa los dos medios, el haz transmitido entonces se desviará de la dirección del haz incidente, a este fenómeno de la luz Isaac Newton lo denomina refracción, años más adelante fue el astrónomo y matemático holandés Snell Van Royen quien determinó la parte analítica de este fenómeno y lleva como ley su nombre, ley de Snell.

La ecuación [\(1\)](#page-17-1) muestra un rayo de luz que incide sobre una interfaz con un ángulo determinado (*θ<sup>i</sup>* 0). Los átomos que componen la interfaz esparcen la luz hacia atrás (como el rayo reflejado) y hacia delante (como el rayo transmitido). La ley de Snell está dado por

$$
n_i \sin \theta_i = n_t \sin \theta_t \tag{2}
$$

Donde *n<sup>i</sup>* y *n<sup>t</sup>* son el índice de refracción en el medio incidente y de trasmisión respectivamente [\[4\]](#page-41-2)

<span id="page-18-1"></span>Figura 1: Un haz de ondas planas incidente en una distribución de moléculas que forman un trozo de vidrio o plásticos transparentes. Parte de la onda incidente se refleja y parte se refracta [\[4\]](#page-41-2)

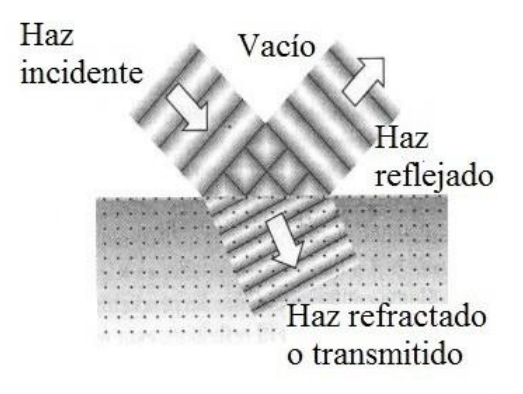

Muchas veces se considera  $n = cte$ , ya que en algunos medios y para ciertos intervalos de frecuencia de la onda electromagnética incidente en dicho medio, las variaciones de *n* son despreciables. Estos medios se denominan no dispersivos, por oposición a los dispersivos, que son aquellos en los que la relación entre *n* y *w* si ha de ser tenida en cuenta. [\[5\]\(Busnadieg](#page-41-3)o Rubén,2001)

Debido a que el agua es una sustancia muy importante tanto a nivel local, nacional y mundial. En este trabajo se pretende construir un sensor de luz que permita caracterizar este compuesto de trabajo utilizando una fuente de luz monocromática y un sensor ultrasónico para determinar el nivel del agua en un recipiente. Pero hay que anotar que estos medidores de turbidez y nivel del agua se realizarán mediante una plataforma de desarrollo llamada Arduino.

#### <span id="page-18-0"></span>**5.2.4. Sistemas embebidos**

Un sistema embebido, también conocido como sistema embarcado o empotrado (integrado, incrustado)es un sistema de computación creado para realizar una o algunas pocas funciones dedicadas, frecuentemente en un sistema de computación en tiempo real. Al contrario de lo que ocurre con los ordenadores de propósito general (como por ejemplo un computador personal) que está proyectado para cumplir un amplio rango de necesidades, los sistemas embebidos están proyectados para cubrir necesidades específicas. Se entiende por sistemas embebidos una combinación de hardware y software de computadora, sumando también algunas piezas mecánicas o de otro tipo, esbozado para que tenga (como ya fue mencionado) una función especıfica. Es común ver el uso de estos aparatos, pero pocos se dan cuenta de que hay un procesador y un programa que se está ejecutando y que este es el que les permite [funcionar\[6\]](#page-41-4)

#### <span id="page-19-0"></span>**5.2.5. Dispositivos Móviles**

Un dispositivo móvil es un pequeño dispositivo de computación portátil que generalmente incluye una pantalla y un método de entrada (ya sea táctil o teclado en miniatura). Muchos dispositivos móviles tienen sistemas operativos que pueden ejecutar aplicaciones. Las aplicaciones hacen posible que los dispositivos móviles y teléfonos celulares sean utilizados como dispositivos para juegos, reproductores multimedia, calculadoras, navegadores y más. [\[7\]](#page-41-5)

Los sistemas operativos y fabricantes más conocidos son: Android. Apple (iOS).

#### <span id="page-19-1"></span>**5.2.6. Tecnología inalámbrica**

La tecnología inalámbrica es la que hace posible la capacidad de comunicarse entre dos o más entidades (ordenadores o PC, Smartphone, Tv, etc.) separadas a una distancia e incluso en movimiento, sin el uso de cables de ningún tipo ni otros medios físicos. Existen diferentes tipos de redes de tecnología inalámbrica implantadas y de uso habitual. Hablar de todas ellas sería muy largo y lo cierto es que algunas todavía tienen una presencia muy reducida en nuestra sociedad.

#### <span id="page-19-2"></span>**5.2.7. Sensores**

Un sensor es un objeto capaz de detectar acciones o estímulos externos y responder en consecuencia, además de variar una propiedad ante magnitudes físicas o químicas, y transformarlas en variables eléctricas. Existen diferentes tipos de sensores de acuerdo a las necesidades de los usuarios.[\[8\]](#page-41-6)

### <span id="page-20-1"></span><span id="page-20-0"></span>**5.3. Marco conceptual**

#### **5.3.1. Arduino**

Arduino es una plataforma de hardware libre, basada en una placa con un microcontrolador y un entorno de desarrollo integrado (IDE), diseñada para facilitar el uso de la electrónica en proyectos multidisciplinares, que pueden abarcar desde sencillas aplicaciones electrónicas domésticas hasta proyectos más elaborados para la industria. Su principal ventaja es su facilidad de programación, al alcance de cualquiera. En la Figura [2 s](#page-20-3)e muestra la tarjeta arduino UNO que es la que se utilizará para la construcción del sensor de luz [\[9\]](#page-41-7)

<span id="page-20-3"></span>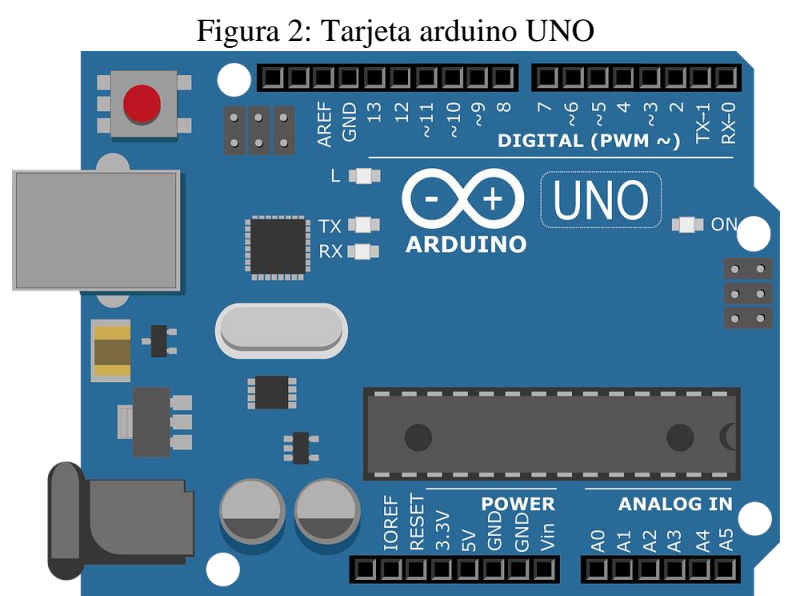

Fuente: Freepng.es Obtenida de: [https://www.freepng.es/png-04wdt7/](http://www.freepng.es/png-04wdt7/)

#### <span id="page-20-2"></span>**5.3.2. App Inventor**

App inventor es una aplicación de Google Labs para crear aplicaciones (Valga la redundancia) de Android, estas apps pueden crearse desde cualquier smartphone con sistema operativo Android, además también puede ser utilizado desde una computadora Lenovo, HP y cualquier otra marca que soporte el sistema operativo ya mencionado, o sea, Android para PC. Esta aplicación ha sido una de las grandes innovaciones de los últimos años por parte de Google debido a que ha permitido a los más novatos en materia de programación realizar sus propias aplicaciones con diferentes objetivos, ya sea para satisfacción y comodidad personal o incluso para llenar sus bolsillos y monetizarlas en Android Market. Gracias a App

Inventor ahora es una realidad que cualquiera programe sus propias funcionalidades en su smartphone e incluso como ya hemos mencionado en su propia computadora gracias a Android para [computadores.\[10\]](#page-41-8)

#### <span id="page-21-0"></span>**5.3.3. Modulo Bluetooth**

Bluetooth es una especificación tecnológica para redes inalámbricas que permite la transmisión de voz y datos entre distintos dispositivos mediante una radiofrecuencia segura (2,4 GHz). Esta tecnología, por lo tanto, permite las comunicaciones sin cables ni conectores y la posibilidad de crear redes inalámbricas domésticas para sincronizar y compartir la información que se encuentra almacenada en diversos equipos. Puede decirse que el hardware que forma un sistema Bluetooth cuenta con dos partes: el dispositivo de radio que modula y transmite la señal, y el controlador digital (con CPU, un procesador de señales digitales conocido como Link Controller y un procesador de interfaces). [\[11\]](#page-42-0)

<span id="page-21-2"></span>Figura 3: Modulo Bluetooth HC-06

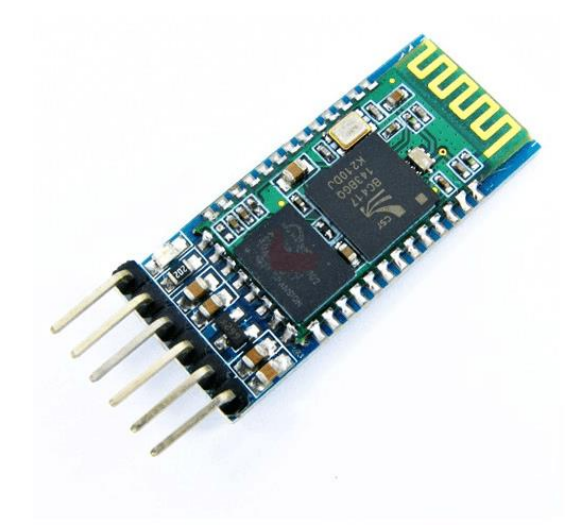

Fuente: Mercado Libre

#### <span id="page-21-1"></span>**5.3.4. Sensor de luz BH1750**

El Módulo (Figura [4\)](#page-22-1) BH1750 Figura es un sensor de iluminación digital para medición de flujo luminoso (iluminancia). Componente que posee dentro de su arquitectura interna, un conversor análogo digital

(ADC) de 16 bits con una salida digital de formato I2C (Circuito Interintegrado), que facilita la integración con microcontroladores. Este módulo entrega la intensidad luminosa directamente en unidades de Lux que es equivalente a *lumen/m*<sup>2</sup> [\[9\]](#page-41-7)

<span id="page-22-1"></span>Figura 4: Sensor de luz BH1750 [\[9\]](#page-41-7)

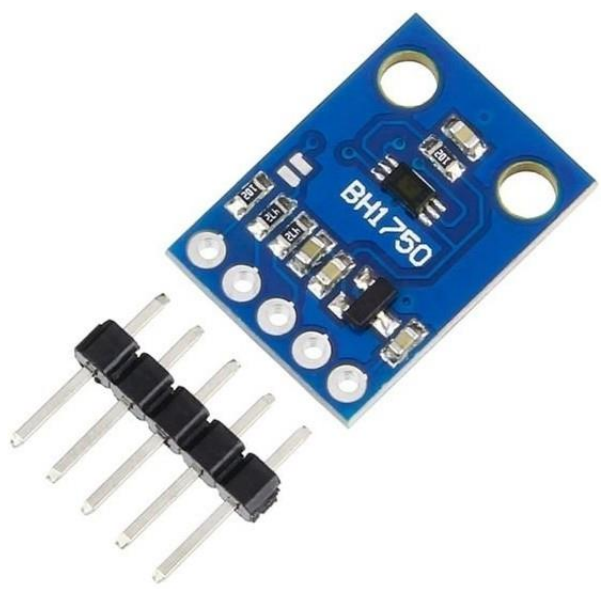

Fuente: Mercado Libre

#### **Características**

- 1. Voltaje de operación: 2.4 VDC 3.6 VDC.
- 2. Consumo promedio: 140uA 199uA.
- 3. Rango y Resolución: 1 65535 Lux (16 bits).
- 4. Respuesta espectral similar a la del ojo humano.
- 5. Temperatura de operación: Desde -40o C hasta 85o C.
- 6. Frecuencia máxima de transmisión: 400KHz.

#### <span id="page-22-0"></span>**5.3.5. Sensor ultrasónico HC-SR04**

Los ultrasonidos son señales acústicas cuyas frecuencias están por encima del rango de frecuencias sensibles al oído humano. Los sensores de ultrasonidos son capaces de medir la distancia a la que están respecto a un objeto por medio de un sistema de medición de ecos. Estos sensores están formados por un transductor que emite un pulso corto de energía ultrasónica, cuando el pulso es reflejado por un objeto, el sensor captura el eco producido por medio de un receptor, y mediante un sistema de tratamiento de la señal, calcula la distancia a la que está de dicho objeto.

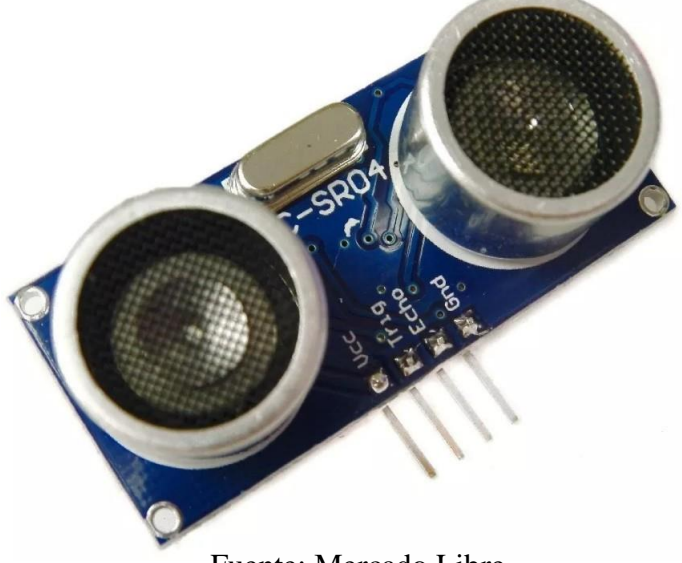

<span id="page-23-0"></span>Figura 5: Sensor de ultrasonido HC-SR04 [\[9\]](#page-41-7)

Fuente: Mercado Libre

Debido a sus características, se pueden encontrar sensores de ultrasonidos en aplicaciones como medición de nivel (en tanques que contienen diferentes productos en forma líquida), control de colisiones en sistemas de aparcamiento, control de posición en campos como robótica, industria del plástico, control de llenado de tanques.

Las principales ventajas de estos sensores se basan en que no necesitan contacto físico para poder detectar objetos, tienen una buena relación de calidad-precio y en comparación con otras tecnologías, los dispositivos basados en ultrasonidos son compactos y livianos. El HC-SR04 (Figura [5\)](#page-23-0) está formado por un emisor y un receptor de ultrasonidos que opera a una frecuencia de 40kHz. El sensor se alimenta a 5V, por lo que se puede alimentar directamente desde Arduino, y puede llegar a detectar objetos hasta 5 metros con una resolución de 1*cm* [\[9\]](#page-41-7)

Como la velocidad de las ondas sonoras depende directamente de la temperatura [\[1\],](#page-41-9) te utilizará un termisor DS18B20 para el cálculo de la velocidad de la onda ultrasónica mediante la siguiente expresión.

$$
V = 331.5 + 0.6 * T \tag{3}
$$

Donde es la temperatura en grados celsius (273 kelvins)(c+273=k) [\[3\]](#page-41-1)

#### <span id="page-24-0"></span>**5.3.6. Termistor**

Un termistor es un elemento de detección de temperatura compuesto por material semiconductor sinterizado que presenta un gran cambio en la resistencia en proporción a un cambio pequeño en la temperatura. En general, los termistores tienen coeficientes de temperatura negativos, lo que significa que la resistencia del termistor disminuye a medida que aumenta la [temperatura.\[12\]](#page-42-1)

<span id="page-24-2"></span>Figura 6: Sensor de temperatura NTC10K

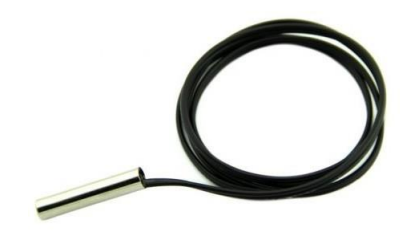

Fuente: Mercado Libre

#### <span id="page-24-1"></span>**5.3.7. Resistencia**

La resistencia eléctrica puede ser definida como la oposición que un elemento presenta ante el paso de la corriente. En otros términos, la resistencia eléctrica es la fuerza que rechaza o se opone a los electrones que se desplazan en algún material. Su función es, por tanto, la de ayudar a limitar y controlar el voltaje y la corriente eléctrica, y su unidad de medida son los [Ohm.\[13\]](#page-42-2)

<span id="page-25-1"></span>Figura 7: Resistencia 10k Ohm

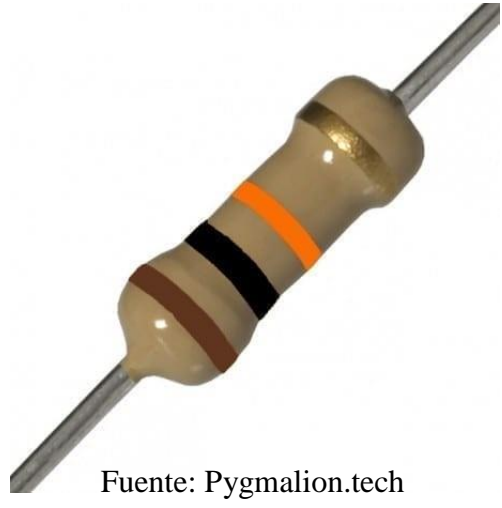

#### <span id="page-25-0"></span>**5.3.8. Relé**

El módulo de relé es un módulo que le facilita la conexión de un relé a un Arduino. Ya cuenta con todos los componentes necesarios para dicha conexión, por lo que solo necesitas conectar los cables correctamente a tu Arduino.

<span id="page-25-2"></span>Figura 8: Rele

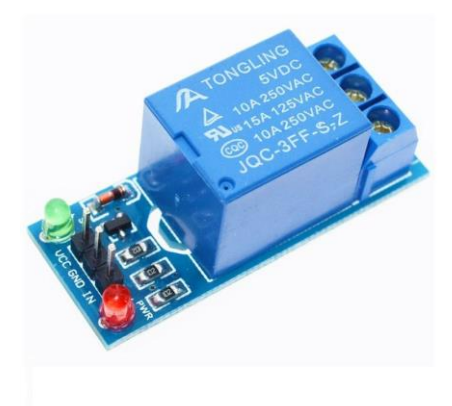

Fuente: Mercado Libre

Se utilizan ampliamente para impulsar cargas superiores al voltaje de su microcontrolador. Un gran ejemplo que podemos mencionar es el encendido y apagado de lámparas con Arduino. El relé en sí tiene dos pines que están conectados a una bobina y tres pines de "salida", llamados, común , normalmente abierto

y normalmente cerrado . Cuando la bobina no está energizada, el circuito común se cierra con el normalmente cerrado. Cuando se energiza la bobina, el común cierra el circuito normalmente abierto . De esa forma puedes jugar de un circuito a otro que está conectado a los pines del relé y manteniendo tu Arduino [aislado.\[14\]](#page-42-3)

#### <span id="page-26-0"></span>**5.3.9. Protoboard**

La Protoboard es una placa de pruebas en los que se pueden insertar elementos electrónicos y cables con los que se arman circuitos sin la necesidad de soldar ninguno de los componentes. Las Protoboards tienen orificios conectados entre sí por medio de pequeñas laminas metálicas. Usualmente, estas placas siguen un arreglo en el que los orificios de una misma fila están conectados entre sí y los orificios en filas diferentes no.

<span id="page-26-1"></span>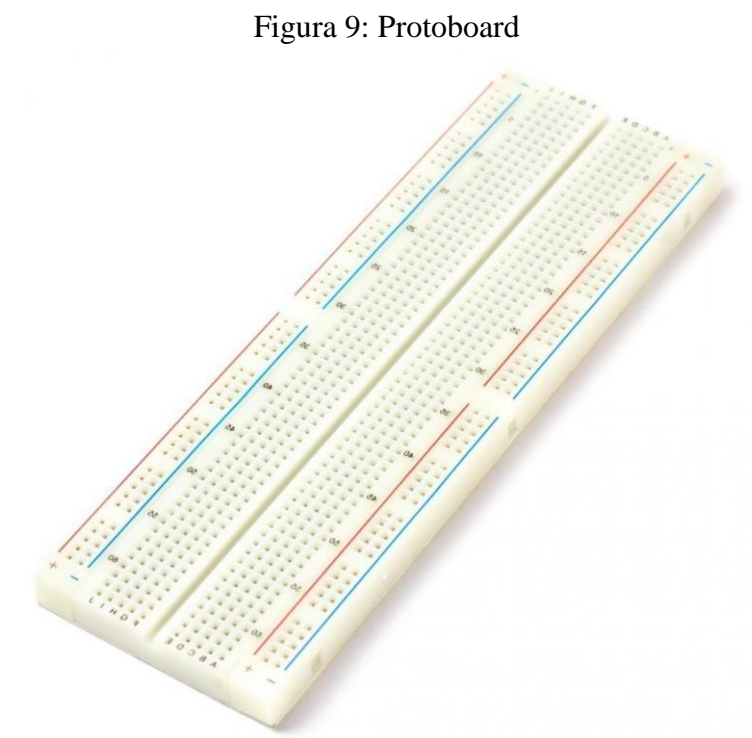

Fuente: sandorobotics.com

Normalmente estas placas son usadas para realizar pruebas experimentales. Si la prueba resulta satisfactoria el circuito se construye de una forma más permanente para evitar el riesgo de que algún componente pueda desconectarse. En caso de que la prueba no sea satisfactoria, puede modificarse el circuito [fácilmente.\[15\]](#page-42-4)

## <span id="page-27-0"></span>**6. Metodología**

### <span id="page-27-1"></span>**6.1. Tipo y diseño de investigación**

La metodología que se encuentra enmarcada para este proyecto trata de una investigación tecnológica, caracterizando las estrategias que puedan ser aplicadas para este problema en específico, empezando desde lo teórico, lo cual nos permite analizar de mejor manera los diferentes recursos tecnológicos disponibles, luego la implementación que es donde aplicamos las mejores herramientas para que se puedan alcanzar los objetivos en este proyecto.

#### <span id="page-27-2"></span>**6.2. Población**

1.2 Población Este proyecto va dirigido a los CDI que forman parte del municipio de Planeta Rica en general, que requieran el diseño y la implementación de un sistema de control de nivel y turbidez del agua para su establecimiento, utilizando herramientas tecnológicas eficientes y de bajo costo.

#### <span id="page-27-4"></span><span id="page-27-3"></span>**6.3. Diseño del sistema de monitoreo**

#### **6.3.1. Descripción del sistema**

El sistema está conformado por distintos componentes comunicados entre ellos con el fin de garantizar su funcionamiento. Dichos componentes cumplen una función específica dentro del sistema de acuerdo a su especialidad. Los sensores que conforman el sistema se encuentran ubicados dentro del tanque de captación de agua escogido para realizar el control del líquido. Estos realizan la captura de datos para posteriormente ser tomados por la tarjeta Arduino Uno, la cual se encarga por medio de un dispositivo Bluetooth enviar la información al aplicativo móvil para que de esta manera pueda ser visualizada por el usuario

<span id="page-28-1"></span>Figura 10: El escenario izquierdo es donde se implementará el sistema diseñado en este proyecto para el control de llenado y turbidez del agua, mientras que el escenario derecho muestra la imagen a escala donde está implementado el prototipo del sistema, en un recipiente de 30 cm de profundidad

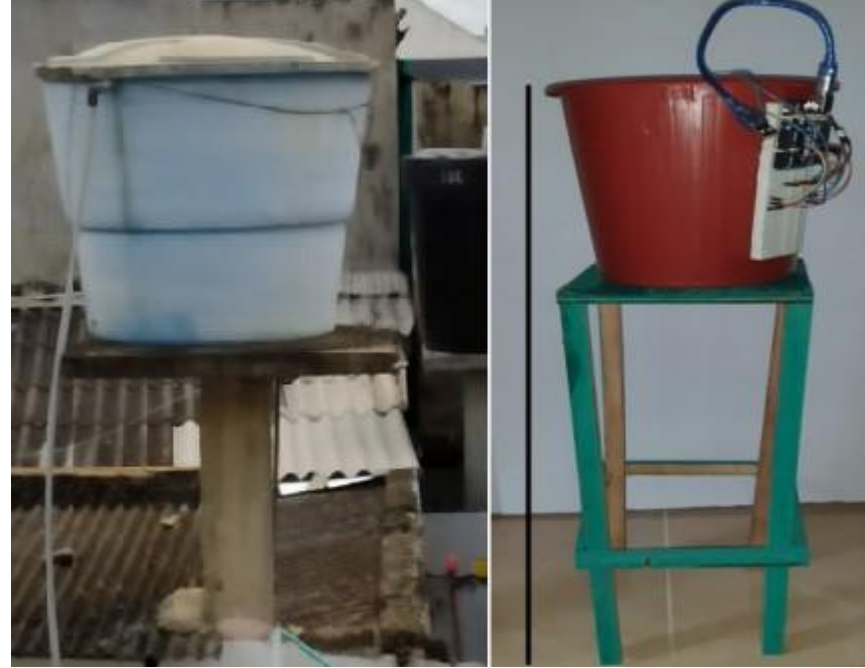

Fuente: Autor

#### <span id="page-28-0"></span>**6.3.2. Sistema de control**

A continuación se describen los diferentes subsistemas que conforman el sistema de control de nivel y turbidez del agua, El sistema de control de nivel y turbidez del agua propuesto en este proyecto tiene un subsistema de captura, el cual está encargado de capturar los datos de interés dentro del tanque elevado por los sensores de luz, y ultrasonido en un intervalo de 2 segundos. La Arduino Uno permite que los datos capturados sean enviados a través de Bluetooth al aplicativo móvil, El sistema finalmente cuenta con un componente del usuario que se basa en el análisis de la información por medio de la visualización de los datos en la aplicación. Ya que la comunicación entre la tarjeta Arduino y el aplicativo móvil se basa en Bluetooth, el sistema cuenta con un módulo Bluetooth integrado al sistema embebido que permite la entrada y salida de información del sistema, y gracias a las conexiones de hardware en el sistema embebido y las respectivas configuraciones realizadas dentro del sistema operativo es posible esta comunicación.

<span id="page-29-0"></span>Figura 11: Sistema de control del nivel y turbidez del agua en un taque elevado, los datos arrojados serán visualizados en un dispositivo móvil mediante conexión bluetooth

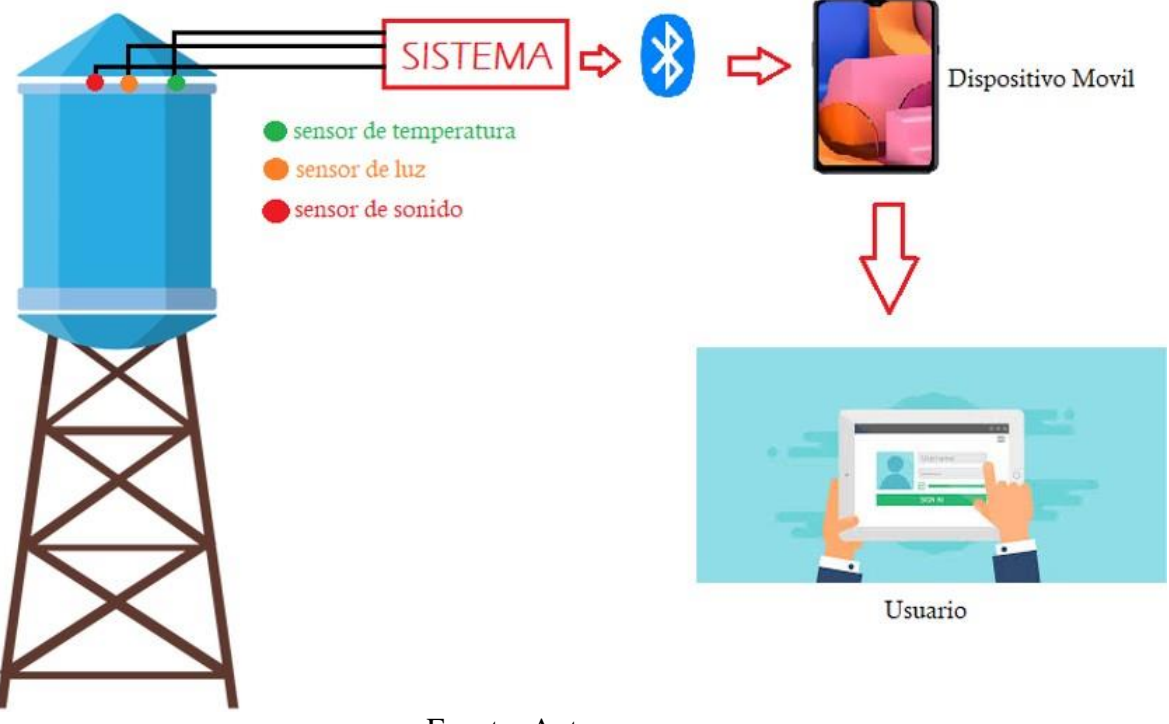

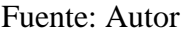

#### **Subsistema de Captura**

En este subsistema se encuentra la implementación física de cada uno de los sensores y la programación requerida para obtener los datos de una manera eficiente. Cada uno de los sensores usados en la conexión del sistema cuenta con un programa para medir y obtener los valores de temperatura, turbidez, y distancia. La arquitectura de captura de datos por parte de los sensores consta de cinco niveles que se explican a continuación.

- **Hardware:** En esta primera capa se encuentran los sensores de turbidez, temperatura y distancia que se encuentran comunicados con la capa superior por medio de los pines análogos y digitales que presenta el sistema embebido.
- **Sistema Operativo:** Se usó el software Arduino que se puede ejecutar en sistemas operativos como Windows, GNU/Linux y Macintosh OSX, en este caso fue sobre Windows.
- **Canal de Comunicación:** Se utilizó como canal de comunicación entre el sistema y App móvil un módulo Bluetooth el cual permite la conexión entre ambos dispositivos

**Aplicación:** Control App

#### **Subsistema de Visualización**

Por medio del programa APP-INVENTOR se realizó una aplicación para visualizar las variables, El subsistema de visualización es el encargado de realizar la conexión por medio de Bluetooth y reportar los datos capturados por los sensores, además de cerrar y abrir la turbina que se encarga de llenar el tanque elevado.

<span id="page-30-1"></span>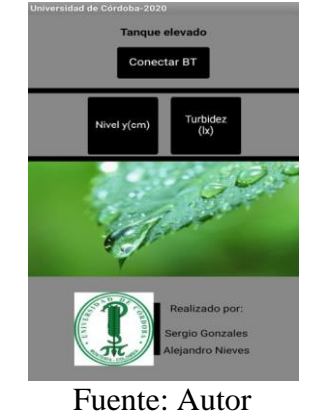

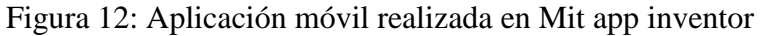

#### <span id="page-30-0"></span>**6.3.3. Interacciones del sistema con el usuario**

A continuación, se describe e ilustra el funcionamiento y las actividades paso a paso que tiene el sistema de monitoreo.

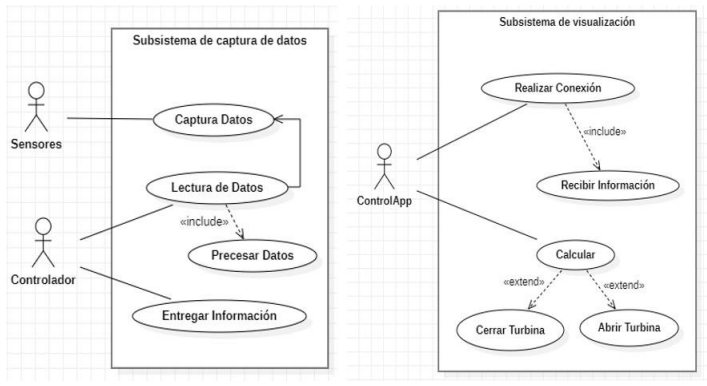

<span id="page-30-2"></span>Figura 13: Se ilustran los casos de uso de las posibles interacciones que tenga el sistema de captura.

Fuente: Autor

## <span id="page-31-0"></span>**7. Implementación y pruebas**

A continuación se presentan los recursos necesarios para la implementación del sistema, tales como las librerías usadas para la captura de la información, el circuito completo del sistema de control de nivel y turbidez, además de las pruebas realizadas en el escenario a escala

En la Figura [14](#page-31-2) se encuentran las librerías usadas en el sistema, estas librerías permiten llamar o detectar el sensor de luz y de esta forma poder leer los datos que este arroje. Para el resto de dispositivos como modulo Bluetooth y sensor ultrasonico la ide de arduino tiene instaladas las librerias correspondietes a cada uno de ellos

<span id="page-31-2"></span>Figura 14: Librerías usadas en el Sistema #include <Wire.h> #include <BH1750FVI.h>

<span id="page-31-3"></span>Fuente: Autor

#### <span id="page-31-1"></span>**7.1. Circuito del sistema**

En la Figura [15 s](#page-31-3)e muestra el circuito con cada uno de los elementos que hacen parte del sistema.

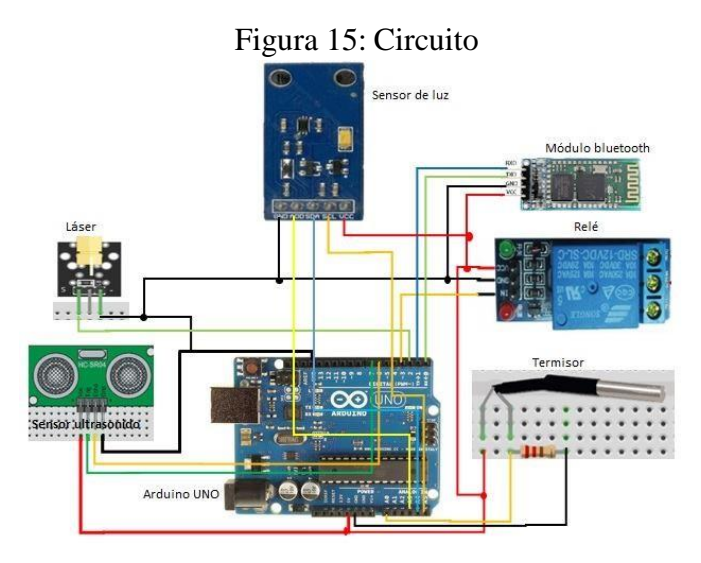

Fuente: Autor

La anterior imagen representa el montaje físico que se requirió para el sistema, el cual está formado por un sistema embebido Arduino Uno, Sensor de luz BH1750, sensor Sensor ultrasónico HC-SR04, además

de estos elementos de hardware se utilizaron elementos como resistencias, protoboard, modulo Bluetooth, Rele, Termiso, Resistencia y Laser.

**EL módulo BH1750 es un sensor de luz**, que a diferencia del LDR es digital y nos entrega valores de medición en Lux ( lumen /m² ) que es una unidad de medida estándar para el nivel de iluminación (iluminancia). Tiene alta precisión y un rango ente  $1 - 65535$  lx el cual es configurabl

<span id="page-32-0"></span>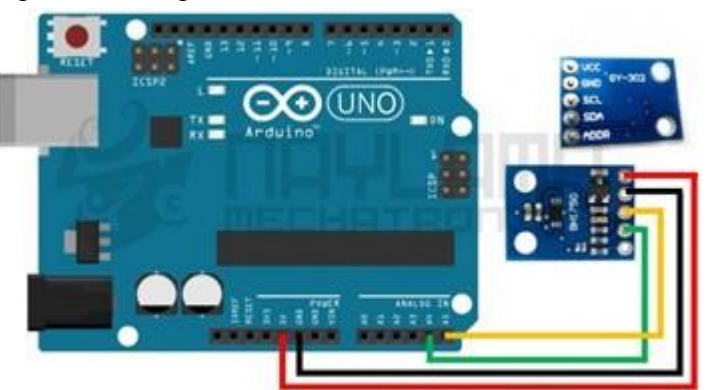

Figura 16: Diagrama de conexión sensor de luz BH1750

Fuente: Tutorial módulo sensor de luz BH1750 Obtenido de: naylampmechatronics.com

**El sensor ultrasónico HC-SR04** se basa simplemente en medir el tiempo entre el envío y la recepción de un pulso sonoro. Sabemos que la velocidad del sonido es 344 m/s en condiciones de temperatura 20 ºC, 50 % de humedad, presión atmosférica a nivel del mar. Transformando unidades resulta

<span id="page-32-1"></span>Figura 17: Distancia recorrida de un sensor ultrasonido

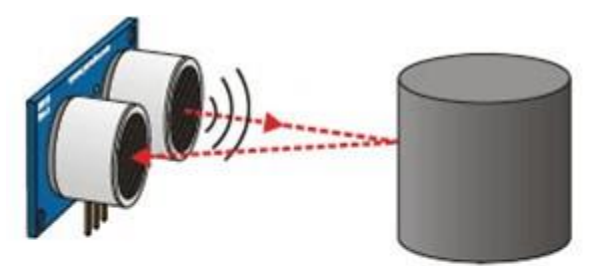

Tiempo = 2 \* (Distancia / Velocidad) Distancia = Tiempo · Velocidad / 2

Fuente: luisllamas.es

$$
344m/s * \frac{100gm}{1m} = 34000cm/g * \frac{1 * 10^{-6}}{1mg}
$$
 (4)

$$
v = 0.0344 \, cm/mg \tag{5}
$$

$$
x = v * t \tag{6}
$$

Figura 18: Diagrama de conexión sensor conexión ultrasónico HC-SR04

<span id="page-33-0"></span>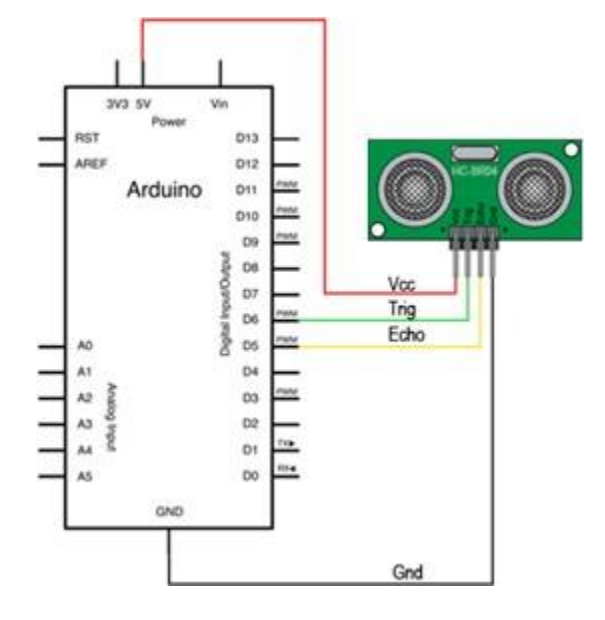

Fuente: luisllamas.es

**El Sensor de temperatura termistor NTC10K** contra agua es una versión de Sensor contra agua que utiliza un termistor NTC de 10K encapsulado. Muy útil para cuando se requiere medir temperatura en líquidos o en condiciones de humedad. El sensor presenta una buena precisión y el cable presenta una cubierta plástica que evita la corrosión aunque se recomienda no exceder los 100°C para que el cable no sufra deterioro, el sensor esta encapsulado en un tubo de acero de alta calidad a prueba de agua y corrosión. Debe conectarse utilizando una resistencia 10K en arreglo pull down. Las aplicaciones donde esta característica es útil incluyen control de temperatura en edificios, refrigeradores, invernaderos, equipos o maquinaria, y el control de procesos tales como la producción de cerveza.

<span id="page-34-1"></span>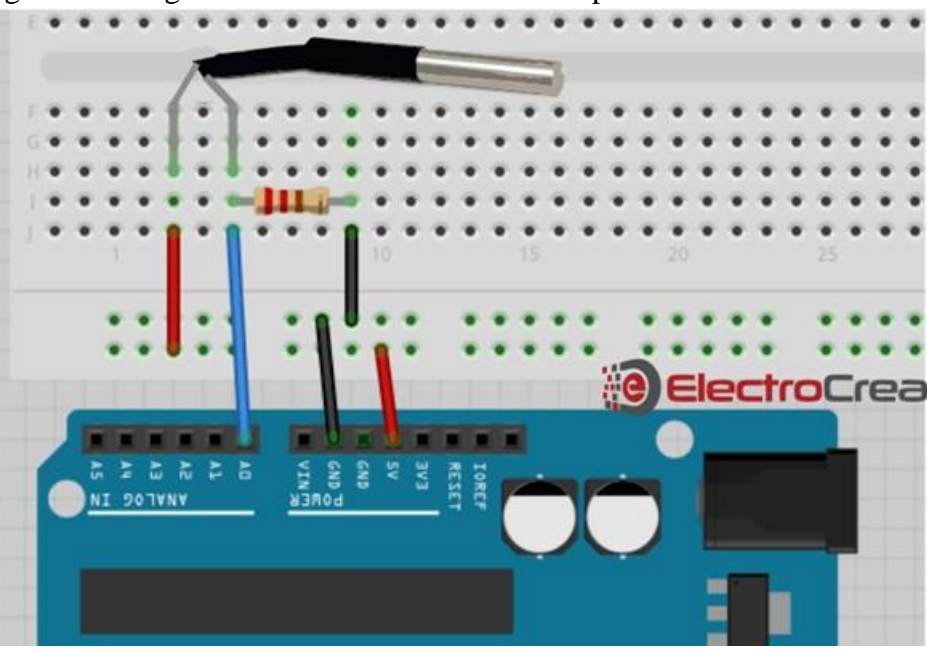

Figura 19: Diagrama de conexión sensor de temperatura termistor NTC10K

Fuente: instructables.com

#### <span id="page-34-0"></span>**7.2. Pruebas**

Para realizar las pruebas del sistema y el aplicativo móvil se utilizó un recipiente a escala de 30 cm de profundidad, a continuación se presenta una serie de resultados arrojados por el aplicativo en donde se estudió cada uno de los posibles casos:

| Caso   Valor arrojado    | Resultado                           |
|--------------------------|-------------------------------------|
| $\vert$ 24.16 Cm         | El tanque se encuentra vació        |
| $2 \mid 12.6 \text{ Cm}$ | El tanque se encuentra por la mitad |
| 6.0 Cm                   | El tanque se encuentra lleno        |

<span id="page-34-2"></span>Tabla 1: pruebas realizada midiendo el nivel del tanque

En caso de que se quiera realizar el control del llenado del tanque utilizando como referencia el nivel del agua, el aplicativo móvil estará presentando como resultado un valor numérico los cuales hacen referencia a: Mientras que el resultado numérico arrojado sea superior a 6.41 cm quiere decir el tanque no se encuentra lleno, lo cual hace que de forma automática se active una turbina la cual se encargara de

realizar el llenado del tanque, una vez la aplicación calcule una distancia de 6.41 cm quiere decir que el tanque ya se encuentra lleno lo cual hace que de forma automática se apague la turbina.

Como vemos en la figura [20 e](#page-35-0)l nivel del tanque nos arroja un valor de 24 cm, lo que quiere decir que la turbina se activara para realizar el llenado del tanque

<span id="page-35-0"></span>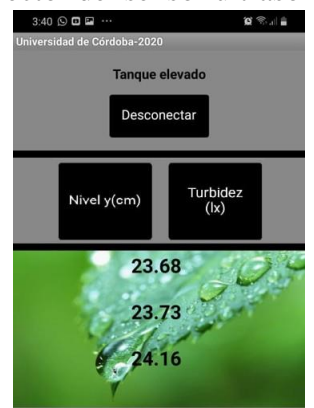

#### Figura 20: Lector del sensor ultrasonido sin agua

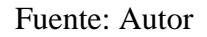

Como vemos en la figura [21 e](#page-35-1)l nivel del tanque nos arroja un valor de 6.41 cm, lo cual quiere decir que el tanque se encuentra lleno y la turbina debe apagarse

<span id="page-35-1"></span>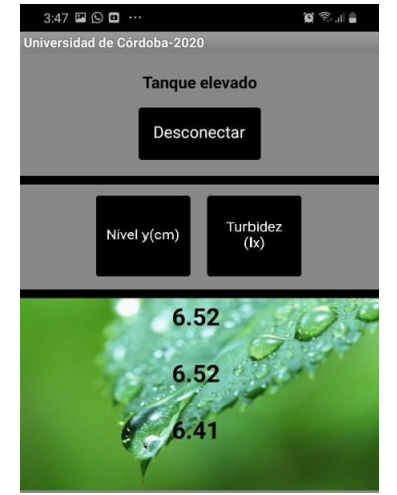

#### Figura 21: Lector del sensor con agua

Fuente: Autor

Se calculó el nivel del agua mediante la fórmula [\(7\), e](#page-36-1)sta expresión matemática es una fórmula de movimiento rectilíneo uniforme donde la distancia es igual a la velocidad por el tiempo, para calcular el

tiempo se usó un sensor de ultrasonido el cual con un tambor emite una onda que choca con el obstáculo y es recibido por el otro tambor, mientras que para calcular la velocidad se utilizó el termistor ya que la velocidad de una onda independientemente del espectro en que se encuentre va a depender de la temperatura por lo tanto para calcular la velocidad se aplicó la formula [\(8\)](#page-36-2)

$$
x = v + t \tag{7}
$$

$$
v = 331m/s + 0.6 * T
$$
 (8)

<span id="page-36-2"></span><span id="page-36-1"></span>Donde *T* es el valor de la temperatura expresada en grados Celsius calculada por el termistor

De esta forma si sustituimos el valor de *v* en la formula [\(7\), n](#page-36-1)os quedaría de esta forma

$$
x = (331m/s + 0.6 * T) + t
$$
\n(9)

La figura [22 n](#page-36-0)os da una mejor ilustración de la anterior explicación:

<span id="page-36-0"></span>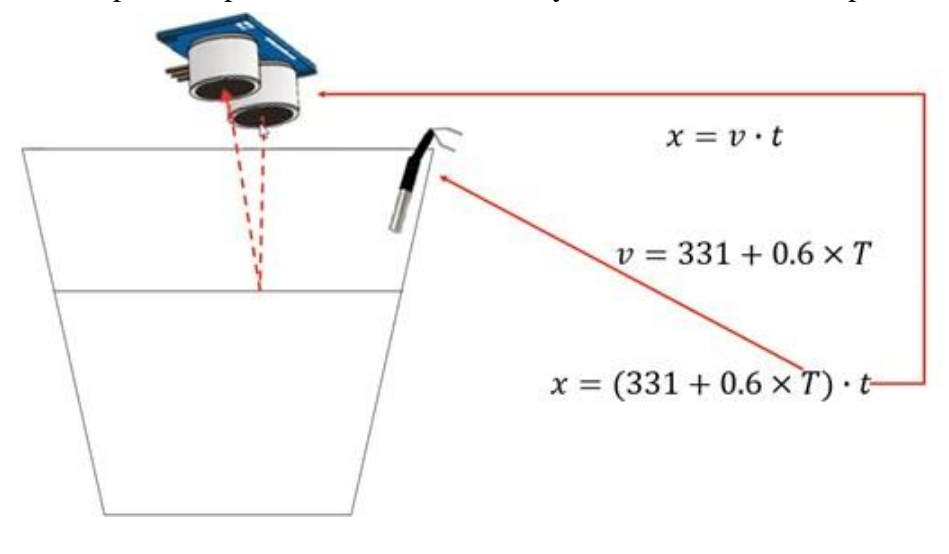

Figura 22: sensor de temperatura para calcular la velocidad y sensor de ultrasonido para calcular el tiempo

Fuente: Autor

En caso de que se quiera realizar el control del llenado del tanque utilizando como referencia la turbidez del agua , el aplicativo móvil estará presentando como resultado un valor numérico los cuales hacen referencia a:

| Caso   Valor arrojado | Resultado                   |
|-----------------------|-----------------------------|
| 220                   | El agua se encuentra turbia |
| 246                   | El agua esta transparente   |

<span id="page-37-1"></span>Tabla 2: pruebas realizada midiendo la turbidez

Mientras que el valor numérico arrojado por la aplicación este entre 240-250 quiere decir que el agua que se está almacenando no está turbia, por lo tanto se activa la turbina para realizar el llenado del mismo, una vez este el tanque este lleno la turbina se apagara. Ahora, si el agua que se está almacenando esta turbia el valor arrojado por la aplicación será inferior a 240 lo cual quiere decir que el proceso de llenado debe detenerse

<span id="page-37-0"></span>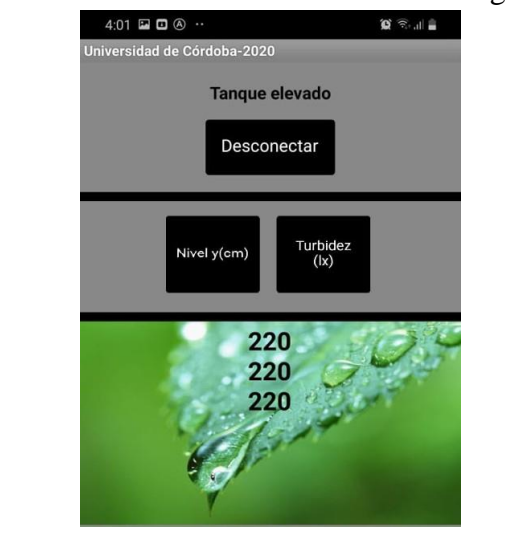

Figura 23: Lector del sensor de luz cuando el agua es turbia

Fuente: Autor

Para calcular el nivel de calidad del agua, esta primero atraviesa un medio de transmisión transparente, colocando en un extremo un sensor de luz y en el otro extremo un Laser infrarrojo, si la luz emitida por el Laser no se dispersa y es capturada con gran intensidad por el sensor de luz, quiere decir que el agua no está turbia y el tanque puede llenarse de lo contrario, si la luz se dispersa el agua se encuentra turbia y el llenado del tanque se interrumpe

<span id="page-38-3"></span>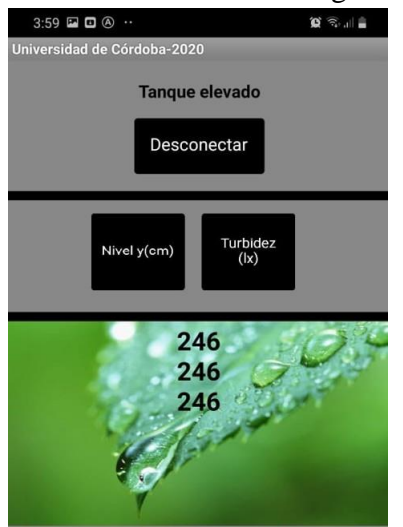

Figura 24: Lector del sensor cuando el agua es transparente<br>  $\frac{3.59 \text{ m Q} \cdot \text{m}}{\frac{1}{2} \cdot \text{m} \cdot \text{m} \cdot \text{m}}$ 

Fuente: Autor

## <span id="page-38-0"></span>**8. Recursos**

## <span id="page-38-1"></span>**8.1. Recursos técnicos**

### <span id="page-38-2"></span>**8.1.1. Hardware y Software**

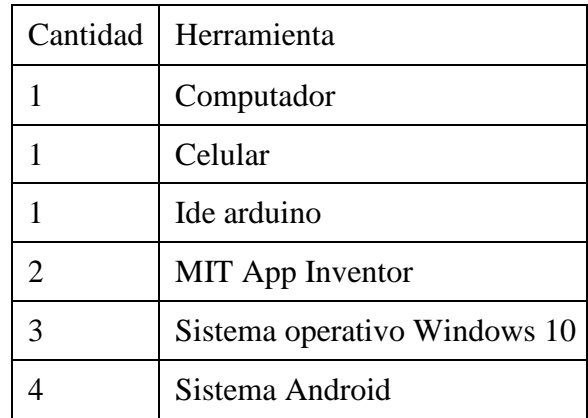

<span id="page-38-4"></span>Tabla 3: Hardware Y software

## <span id="page-39-0"></span>**8.2. Recursos humanos**

| Indice | Recurso           |
|--------|-------------------|
|        | Asesor de tesis   |
| 2      | Director de tesis |
| 3      | Programador       |
|        | Técnico           |

<span id="page-39-2"></span>Tabla 4: Recursos humanos

# <span id="page-39-1"></span>**9. Presupuesto**

| Materiales           | Precio    |
|----------------------|-----------|
| Laser rojo           | \$4.000   |
| Cables M-M           | \$8.000   |
| Sensor de luz BH1750 | \$10.000  |
| Sensor HC-SR04       | \$5.000   |
| Termistor NTC 10k    | \$6.000   |
| Turbina              | \$30.000  |
| Bluetooth HC-05      | \$17.000  |
| Arduino uno          | \$24.000  |
| Relé                 | \$6.000   |
| Protoboard           | \$9.000   |
| Recipiente           | \$ 3.500  |
| Total                | \$122.500 |

<span id="page-39-3"></span>Tabla 5: Presupuesto

### **10. Conclusión**

<span id="page-40-0"></span>Una vez realizada la implementación y el proceso de prueba del prototipo, llegamos a la conclusión de que el funcionamiento se dio de manera satisfactoria y es apto para su uso en el tanque elevado del CDI Dejando Huellas, Con su tecnología Arduino, y fácil manera de uso permite realizar mediciones y saber de manera inmediata el nivel y estado de turbidez del agua. Algunos de los elementos usados en el proyecto pueden ser considerados de menor rendimiento, pero su elección fue hecha teniendo en cuenta su precio y funcionamiento, aunque siempre teniendo en cuenta que las características técnicas que presenten todos los elementos permitieran cumplir a cabalidad con el objetivo planteado.

A medida que se fue desarrollando el proyecto nos dimos cuenta de muchas cosas que se pueden mejorar, una de ellas es la forma en cómo se presenta la información registrada desde el aplicativo, ya que esta al ser de tipo numérico tiende a volverse difícil de descifrar por parte del usuario final, y que quizás si se representa o ilustra de forma gráfica y utilizando textos esta sea más fácil de interpretar.

Desde el punto de vista profesional, este proyecto nos dejó muchas enseñanzas gracias al proceso de investigación y pruebas de campo realizadas pues nos generó grandes conocimientos acerca de la tecnología Arduino, el uso que se le puede dar a esta y la importancia que se le da hoy en día debido a que es una tecnología usada un muchos proyectos y de distintos sectores así como también por gran cantidad de personas en el mundo que la usan en su vida cotidiana.

## <span id="page-41-9"></span>**Referencias**

- [1] M. D. L. P. SOCIAL, «RESOLUCIÓN NÚMERO 2115,» 22 Junio 2007. [En línea]. Available: [http://www.minambiente.](http://www.minambiente.gov.co/images/GestionIntegraldelRecursoHidrico/pdf/Disponibilidad-del-recurso-hidrico/Decreto-1575-de-2007.pdf) [gov.co/images/GestionIntegraldelRecursoHidrico/pdf/](http://www.minambiente.gov.co/images/GestionIntegraldelRecursoHidrico/pdf/Disponibilidad-del-recurso-hidrico/Decreto-1575-de-2007.pdf) [Disponibilidad-del-recurso-hidrico/Decreto-1575-de-2007.pdf.](http://www.minambiente.gov.co/images/GestionIntegraldelRecursoHidrico/pdf/Disponibilidad-del-recurso-hidrico/Decreto-1575-de-2007.pdf) [Último acceso: Octubre 2020].
- <span id="page-41-0"></span>[2] agua y ambiente, 10 01 2016. [En línea]. Available: [https://aguayambiente.com/2016/](https://aguayambiente.com/2016/01/10/turbiedad-del-agua/) [01/10/turbiedad-del-agua/.](https://aguayambiente.com/2016/01/10/turbiedad-del-agua/) [Último acceso: Octubre 2020].
- <span id="page-41-1"></span>[3] Tipler Paul, 2000, Física para ciencia y la tecnología, Editorial Reverté, S. A. pag508,
- <span id="page-41-2"></span>[4] Hecht Eugene, 2000 Óptica, Addison wesley, Madrid, pag 98,
- <span id="page-41-3"></span>[5] Busnadiego Rubén,2001, Medida del índice de refracción de un líquido
- <span id="page-41-4"></span>[6] semanticwebbuilder [En linea] foro sobre Sistemas Embebidos: Innovando hacia los Sistemas Inteligentes Available: [http://www.semanticwebbuilder.org.mx/es\\_mx/swb/](http://www.semanticwebbuilder.org.mx/es_mx/swb/Sistemas_Embebidos_Innovando_hacia_los_Sistemas_Inteligentes_) Sistemas Embebidos Innovando hacia los Sistemas Inteligentes [Ultimo Acceso: Octubre 2020]
- <span id="page-41-5"></span>[7] Recursos del Evangelio, [En linea] Foro sobre Dispositivos Móviles Available: [https://](https://www.churchofjesuschrist.org/media-library/accessing-media-mobile?lang=spa) [www.churchofjesuschrist.org/media-library/accessing-media-mobile?](https://www.churchofjesuschrist.org/media-library/accessing-media-mobile?lang=spa) [lang=spa](https://www.churchofjesuschrist.org/media-library/accessing-media-mobile?lang=spa) [Ultimo Acceso: Octubre 2020]
- <span id="page-41-6"></span>[8] Angeles-Angeles, F. (2019). Sensor. Con-Ciencia Boletín Científico de la Escuela Preparatoria No. 3, 6(12), 21-22.
- <span id="page-41-7"></span>[9] Gutiérrez José, Arduino: Manual de Programación, pag 52-60, Creative Commons, San Francisco, California, USA, agosto de 2007.
- <span id="page-41-8"></span>[10] appmoviles, [En linea] foro sobre ¿Qué es el App Inventor? ¿Para qué sirve? Available: [https:](https://appmoviles.net/que-es-el-app-inventor-para-que-sirve/) [//appmoviles.net/que-es-el-app-inventor-para-que-sirve/](https://appmoviles.net/que-es-el-app-inventor-para-que-sirve/) [Ultimo Acceso: Octubre 2020]
- <span id="page-42-0"></span>[11] Definicion.de,[En linea] Foro sobre definición de Bluetooth Available: [https://definicion.](https://definicion.de/bluetooth/?fbclid=IwAR2Y_AJlBQc5aPgeOqlfwRsPcgoGNDA8ncyDxUMt_4Ag3g-PEUt0YYX_XjU) [de/bluetooth/?fbclid=IwAR2Y\\_AJlBQc5aPgeOqlfwRsPcgoGNDA8ncyDxUMt\\_](https://definicion.de/bluetooth/?fbclid=IwAR2Y_AJlBQc5aPgeOqlfwRsPcgoGNDA8ncyDxUMt_4Ag3g-PEUt0YYX_XjU) [4Ag3g-PEUt0YYX\\_XjU](https://definicion.de/bluetooth/?fbclid=IwAR2Y_AJlBQc5aPgeOqlfwRsPcgoGNDA8ncyDxUMt_4Ag3g-PEUt0YYX_XjU) [Ultimo Acceso: Octubre 2020]
- <span id="page-42-1"></span>[12] Omega, [En linea] Foro sobre ¿que es un termistor? Available: [https://es.omega.com/](https://es.omega.com/prodinfo/termistores.html) [prodinfo/termistores.html](https://es.omega.com/prodinfo/termistores.html) [Ultimo Acceso: Octubre 2020]
- <span id="page-42-2"></span>[13] FisicaLab, [En linea] Foro sobre Resistencia de un Conductor Available: [https://www.](https://www.fisicalab.com/apartado/resistencia-electrica-conductor) [fisicalab.com/apartado/resistencia-electrica-conductor](https://www.fisicalab.com/apartado/resistencia-electrica-conductor) [Ultimo Acceso: Octubre 2020]
- <span id="page-42-3"></span>[14] Autocore robotica, [En linea] Foro sobre Módulo Relé Available: [https://](https://autocorerobotica.blog.br/modulo-rele/) [autocorerobotica.blog.br/modulo-rele/](https://autocorerobotica.blog.br/modulo-rele/) [Ultimo Acceso: Octubre 2020]
- <span id="page-42-4"></span>[15] 330ohms, [En linea] Foro sobre que es una protoboard Available: [https://blog.330ohms.](https://blog.330ohms.com/2016/03/02/protoboards/#%3A~%3Atext%3DLa%20Protoboard%2C%20llamada%20en%20ingl%C3%A9s%2Cmedio%20de%20peque%C3%B1as%20laminas%20met%C3%A1licas) [com/2016/03/02/protoboards/#:~:text=La%20Protoboard%2C%20llamada%](https://blog.330ohms.com/2016/03/02/protoboards/#%3A~%3Atext%3DLa%20Protoboard%2C%20llamada%20en%20ingl%C3%A9s%2Cmedio%20de%20peque%C3%B1as%20laminas%20met%C3%A1licas) [20en%20ingl%C3%A9s,medio%20de%20peque%C3%B1as%20laminas%20met%C3%](https://blog.330ohms.com/2016/03/02/protoboards/#%3A~%3Atext%3DLa%20Protoboard%2C%20llamada%20en%20ingl%C3%A9s%2Cmedio%20de%20peque%C3%B1as%20laminas%20met%C3%A1licas) [A1licas.](https://blog.330ohms.com/2016/03/02/protoboards/#%3A~%3Atext%3DLa%20Protoboard%2C%20llamada%20en%20ingl%C3%A9s%2Cmedio%20de%20peque%C3%B1as%20laminas%20met%C3%A1licas) [Ultimo Acceso: Octubre 2020]

### **Manual de usuario**

#### **Introduccion**

Desde la App Tanque Elevado en cualquier dispositivo con sistema operativo Android podrá monitorear el sistema, realizando la conexión por Bluetooth y de esta manera obtener la información captada por los sensores y poner a llenar el tanque si así lo desea o es necesario.

#### **Requerimientos**

- Sistema operativo Android.
- Conexión Bluetooth.
- Memoria RAM 250 Mb.
- Procesador de 400 MHz

#### **Instalación**

Una vez descargamos la APK en el teléfono, la instalación de esta misma se realiza automáticamente, luego de instalar la aplicación ubicamos el icono ejecutable de la App. Para hacer uso de esta tan solo tenemos que tocar el icono.

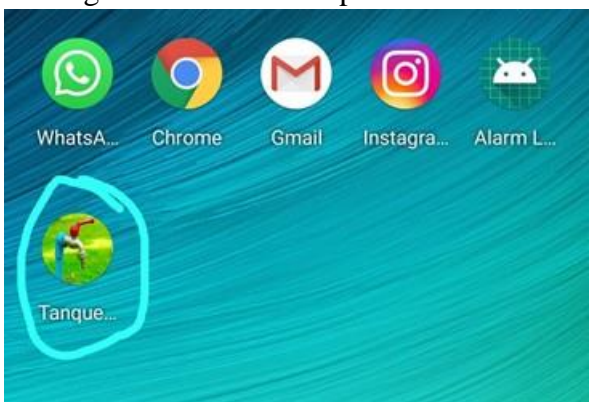

<span id="page-43-0"></span>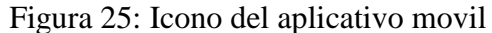

#### **Uso de la aplicación**

Una vez encendido el equipo, lo primero que tenemos que hacer es dirigirnos al icono Bluetooth.

### <span id="page-44-0"></span>Figura 26: Ubicación de la opción para Configurar Bluetooth

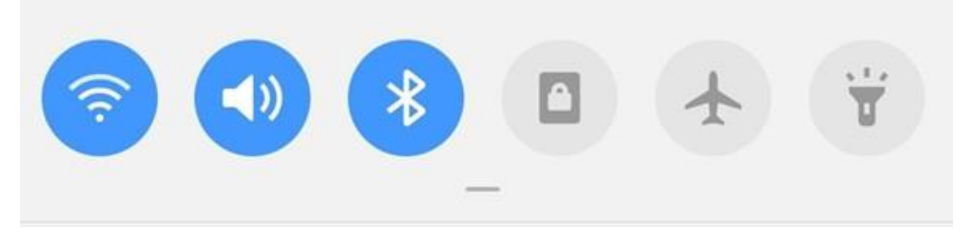

Figura 27: Lista de dispositivos disponibles para vincular

<span id="page-44-1"></span>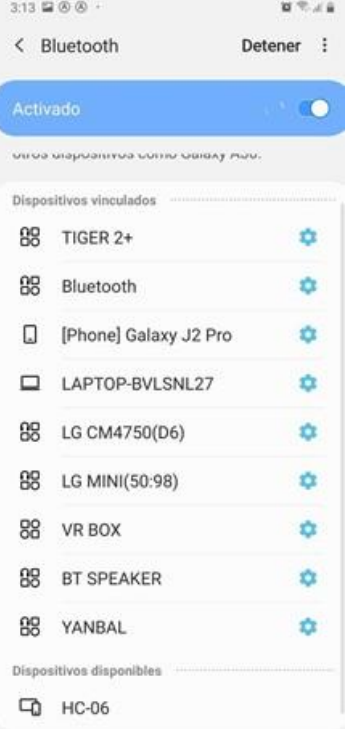

El usuario Bluetooth se llama HC – 06.

Procedemos a vincular seleccionando el dispositivo que recibe por nombre HC-6, escribiendo 1234 y aceptar

<span id="page-45-0"></span>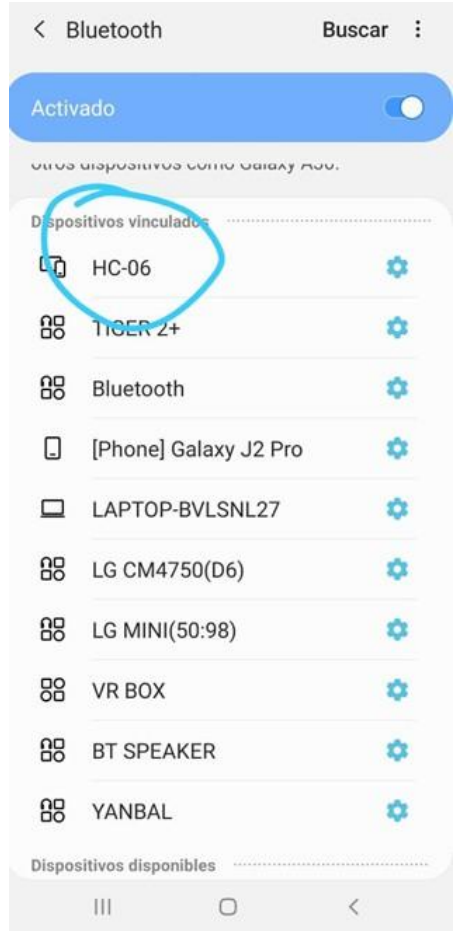

#### Figura 28: Nombre del dispositivo a vincular

Una vez vinculamos nos dirigimos a la aplicación, nos muestra la opción de conectar el bluetooth "Conectar BT".

<span id="page-45-1"></span>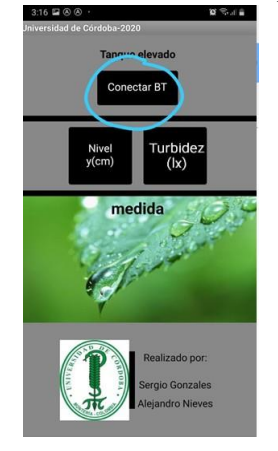

# Figura 29: Realizar conexión entre el dispositivo y el celular

Una vez tocamos el botón "Conectar BT", buscamos la dirección HC – 06 y la seleccionamos.

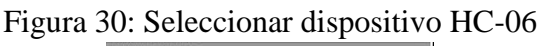

<span id="page-46-0"></span>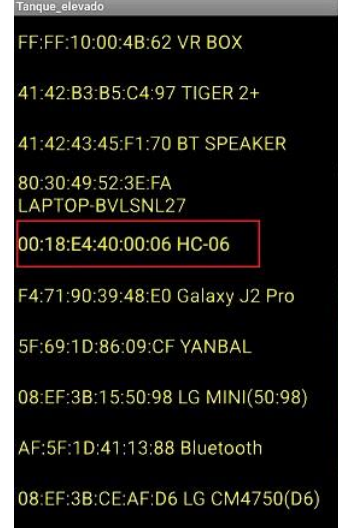

De esta manera ya tendríamos lista nuestra conexión con el sistema.

<span id="page-46-1"></span>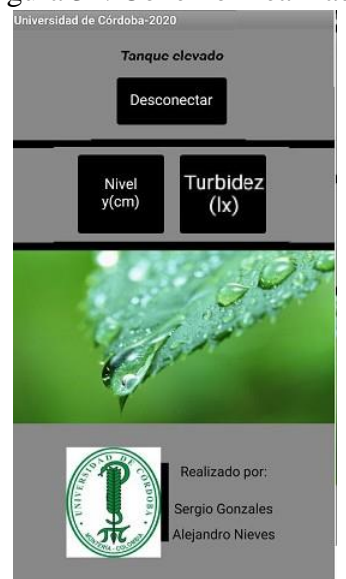

## Figura 31: Conexión realizada

Una vez realizada la conexión podemos elegir de qué forma se desea llenar el tanque, dependiendo del nivel que se encuentre o analizando el estado de turbidez y el nivel. Para llenar solo teniendo en cuenta el nivel usamos el botón "Nivel y(cm)", para llenar teniendo en cuenta la turbidez y el nivel usamos el botón "Turbidez (lx)".

#### **Lectura de datos para realizar el llenado del tanque utilizando el botón Nivel**

Mientras que el valor arrojado sea superior a 6 cm el tanque se estará llenando ya que este no se encuentra lleno del todo o está vacío

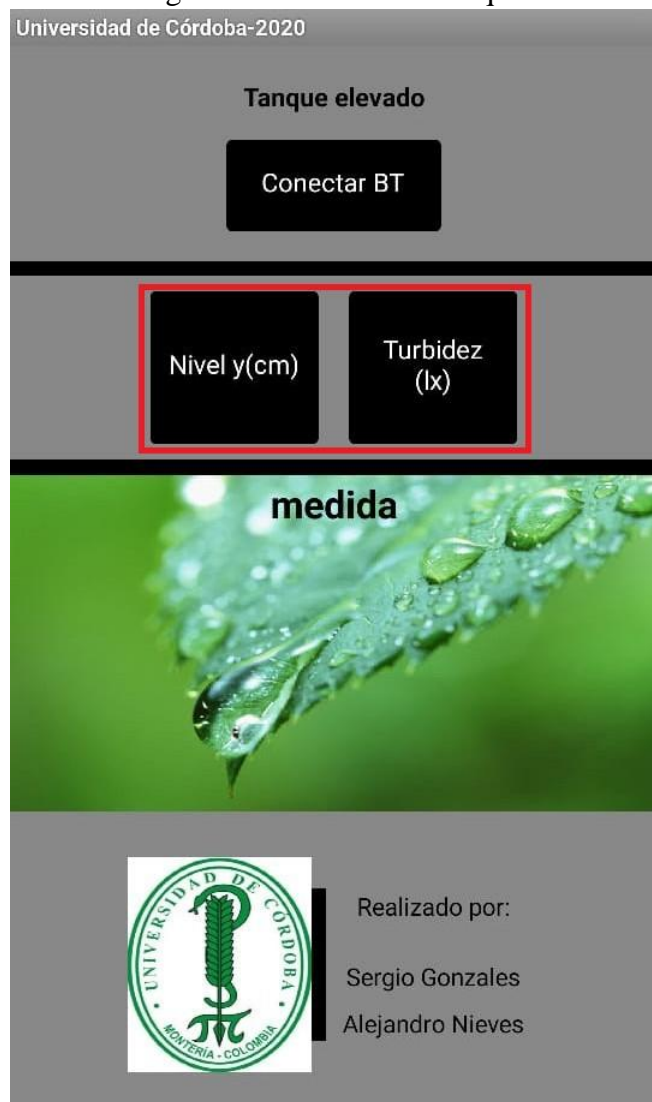

#### <span id="page-47-0"></span>Figura 32: Llenado del tanque

#### **Lectura de datos para realizar el llenado del tanque utilizando el botón Turbidez**

Mientras que el valor arrojado se encuentre entre 240-250 el tanque se estará llenando ya que el agua que se está almacenando está en óptimas condiciones, en caso de que el sensor de luz arroje un valor inferior quiere decir que el agua esta turbia y no se puede realizar el llenado del tanque

Para realizar la desconexión con el sistema tocamos el botón "Desconectar".

### Figura 33: Desconectar dispositivo

<span id="page-48-0"></span>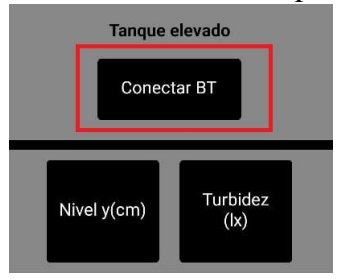